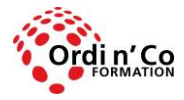

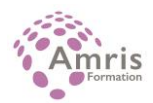

# **AUTOCAD PERFECTIONNEMENT**

PR8028986188

Créer, modifier des blocs et blocs dynamiques avec des attributs.

**Durée:** 21.00 heures (3.00 jours)

#### **Profils des stagiaires**

Utilisateurs, concepteurs de dessins souhaitant développer leurs connaissances dans la pratique du logiciel d'Autocad.

## **Modalités d'accès à la formation**

Un entretien préalable permettra de s'assurer que les pré-requis pour cette formation sont bien atteints et que ce stage sera en mesure de répondre aux attentes de l'apprenant.

#### **Prérequis**

Connaître l'environnement d'AutoCAD LT et des fonctions de bases.

# **Objectifs pédagogiques**

#### **A l'issue de la formation, le stagiaire sera capable de :**

- Créer, modifier des blocs et blocs dynamiques avec des attributs, les organiser avec la palette d'outils.
- Récupérer des blocs avec Design Center.
- Créer sa bibliothèque, annoter, filtrer et grouper ses calques, utiliser les échelles d'annotations, imprimer, modifier ses SCU, créer des contraintes, gérer ses références externes, installer et désinstaller deslisps.

# **Contenu de la formation**

- PERSONNALISATION DE L'ESPACE DE TRAVAIL
	- o Présentation du Ruban.
	- o Création de types de lignes.
	- o Organisation des palettes d'outils.
- **LES HACHURES** 
	- o Hachures sans contour.
	- o Modifier les hachures sans contour avec les poignées.
	- o Récupérer des hachures sur internet.
- LES OUTILS D'ANNOTATION
	- o Texte multiligne : créer, éditer, empiler, Importer les symboles, masque d'arrière-plan.
	- o Mise en forme paragraphe, puces et listes, colonnes.
	- o Importation de textes.
	- o Insertion de champs.
	- o Créer un style de texte.
	- o Ligne de repère multiple : créer, modifier, supprimer, aligner. recueillir, ligne de guidage et de repère, pointe de flèche, contenu.
	- o Créer un style de ligne de repère multiple.
	- o Nuage de révision : Outil dessin. Tableaux : créer, modifier, saisir, copier du texte, saut de table.
	- o Créer et utiliser un style de tableau et un style de cellule. Insérer un bloc, un champ ou une formule dans une cellule.
	- o Créer un style de tableau.
- LES BLOCS
	- o Supprimer les définitions de blocs inutiles dans un dessin PURGER.
	- o Renommer un bloc RENOMMER, modifier point d'insertion.
	- o Insertion multiple d'un bloc INSERM.

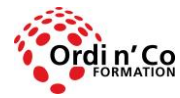

Zone Athélia III - 785, Voie Antiope - 13600 LA CIOTAT - 04 42 03 04 42 patricia.clere@ordinco.com - formation@amrisformation.com

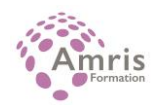

- o Insertion d'un bloc avec DesignCenter ou avec une PALETTE D'OUTILS.
- o Réglage des propriétés d'un bloc : DEF DU CALQUE.
- o Les blocs imbriqués Outils : copier les objets imbriqués dans un bloc sans le décomposer.
- o Rotation, échelle, mesurer, diviser.
- **DESIGNCENTER** 
	- o Onglet Dossiers : dossiers, dessins ouverts, historique.
	- o Modifier la source de DesignCenter.
	- o Afficher, organiser, ajouter des éléments au dossier Favoris dans DesignCenter.
- PALETTES D'OUTILS
	- o Créer et utiliser des outils à partir d'objets ou d'images.
	- o Insérer des blocs.
	- o Mettre à jour les définitions de bloc sur les palettes d'outils.
	- o Ouvrir un bloc dans une palette d'outils de l'éditeur de blocs.
	- o Afficher une invite pour un angle de rotation lorsque vous placez un bloc.
	- o Actualiser l'image d'un outil de bloc dans une palette d'outils.
- **LES BLOCKS DYNAMIQUES** 
	- o Créer, modifier un bloc dynamique.
	- o Utiliser les palettes de création de blocs dynamique.
	- o Paramètres- Actions- Jeux de paramètres-Contraintes.
- **LES ATTRIBUTS** 
	- o Variables systèmes pour les attributs ATTDIA, ATTREQ, ATTDEF, ATTMULTI, ATTECRAN.
	- o Modifier la valeur des attributs, modifier les définitions d'attributs.
	- o Synchronisation des attributs ATTSYNC.
	- o Des champs calculés dans les attributs : Date du jour, Date création.
	- o Échelle d'une fenêtre.
- **.** LES EXTRACTIONS DE DONNÉES
	- o Extraction de données vers un tableur.

#### **Organisation de la formation**

#### **Equipe pédagogique**

L'équipe pédagogique est composée de formateurs chacun spécialisé dans leur domaine. Nos intervenants sont des professionnels de la formation, leur enseignement s'appuie sur les dernières évolutions technologiques. Leur expertise technique alliée à leur expérience pratique et pédagogique leurs permettent de concevoir les exercices et les études de cas et d'animer eux-mêmes leurs formations.

#### **Moyens pédagogiques et techniques**

- Accueil des stagiaires dans une salle dédiée à la formation.
- Documents supports de formation projetés.
- Exposés théoriques
- Etude de cas concrets
- Quiz en salle
- Mise à disposition en ligne de documents supports à la suite de la formation.

#### **Dispositif de suivi de l'exécution de l'évaluation des résultats de la formation**

- Feuilles de présence.
- Questions orales ou écrites (QCM).
- Mises en situation.
- Formulaires d'évaluation de la formation.
- Attestation de formation

## **Lieu de stage**

Formation en intra-entreprise en présentiel dans les locaux du client

**Tarif H.T.** 2400 €

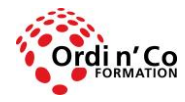

Zone Athélia III - 785, Voie Antiope - 13600 LA CIOTAT - 04 42 03 04 42 patricia.clere@ordinco.com - formation@amrisformation.com

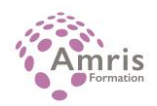

# **Modalités et délais d'accès :**

Démarches pour solliciter une formation en intra :

Nous contacter pour effectuer votre demande par téléphone au : **04 42 03 04 42** ou par mail : **formation@amrisformation.com**  Délais d'accès :L'accès à la formation est soumis au délai d'acceptation des financeurs et du temps de traitement de la demande : de 7 jours à 2 mois selon le mode financement.

# **Accessibilité aux handicapés**

Non

**Sanction Pédagogique** Attestation de fin de stage

> Contact : 04 42 03 04 42 Date de création : 28 janvier 2021